# **topsbm Documentation**

*Release 0.1*

**topsbm developers**

**Feb 05, 2019**

## **Contents**

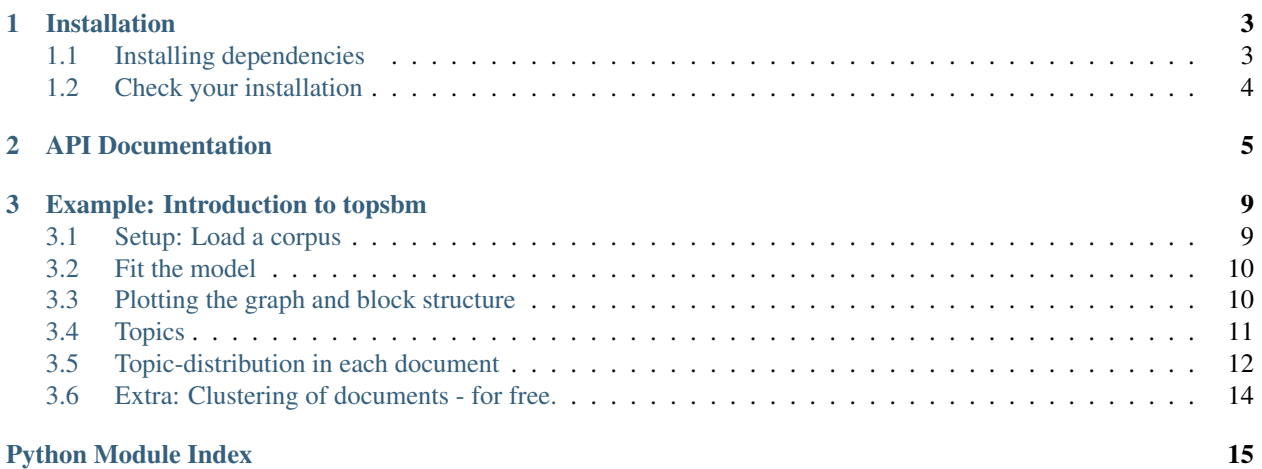

Martin Gerlach, Tiago P. Peixoto, and Eduardo G. Altmann, ["A network approach to topic models,"](http://advances.sciencemag.org/content/4/7/eaaq1360) Science Advances (2018)

Software ported to Scikit-learn format by the [Sydney Informatics Hub](https://informatics.sydney.edu.au) at the University of Sydney.

## CHAPTER 1

### Installation

<span id="page-6-0"></span>The latest release can be installed from PyPi using:

\$ pip install topsbm

Install the development version from GitHub using:

```
$ pip install https://github.com/Sydney-Informatics-Hub/topsbm/archive/master.zip
```
or by cloning the source code:

```
$ git clone https://github.com/Sydney-Informatics-Hub/topsbm
$ cd topsbm
$ pip install .
```
### <span id="page-6-1"></span>**1.1 Installing dependencies**

topsbm requires [graph-tool](https://graph-tool.skewed.de/) to already be installed, as it cannot be installed with *pip*.

A simple way to install graph-tool and its dependencies is to use [conda:](https://repo.continuum.io/miniconda)

```
$ conda install -c conda-forge -c flyem-forge scikit-learn graph-tool pygobject cairo
˓→gtk3
```
or simply:

```
$ git clone https://github.com/Sydney-Informatics-Hub/topsbm
$ cd topsbm
$ conda env create
```
## <span id="page-7-0"></span>**1.2 Check your installation**

Check the installation has worked with:

```
$ python -m topsbm.check_install
```
#### or run the full test suite:

\$ pip install pytest \$ pytest --pyargs topsbm

## CHAPTER 2

### API Documentation

<span id="page-8-1"></span><span id="page-8-0"></span>**class** topsbm.**TopSBM**(*n\_init=1*, *min\_groups=None*, *max\_groups=None*, *weighted\_edges=True*, *random\_state=None*) A Scikit-learn compatible transformer for hSBM topic models

#### Parameters

- n init [int, default=1] Number of random initialisations to perform in order to avoid a local minimum of MDL. The minimum MDL solution is chosen.
- min\_groups [int, default=None] The minimum number of word and docuent groups to infer. This is also a lower bound on the number of topics.
- max\_groups [int, default=None] The maximum number of word and docuent groups to infer. This also an upper bound on the number of topics.
- weighted edges [bool, default=True] When True, edges are weighted instead of adding duplicate edges.
- random\_state [None, int or np.random.RandomState] Controls randomization. See Scikitlearn's glossary.

Note that if this is set, the global random state of libcore will be affected, and the global random state of numpy will be temporarily affected.

#### **References**

Martin Gerlach, Tiago P. Peixoto, and Eduardo G. Altmann, ["A network approach to topic models,".](http://advances.sciencemag.org/content/4/7/eaaq1360) Science Advances (2018)

### **Attributes**

graph\_ [graph\_tool.Graph] Bipartite graph between samples (the first *n\_samples\_* vertices) and features (the remaining vertices)

state\_ Inference state from graphtool

n\_levels\_ [int] The number of levels in the inferred hierarchy of groups.

- <span id="page-9-2"></span>groups\_ [dict] Results of group membership from inference. Key is an integer, indicating the level of grouping (starting from 0). Value is a dict of information about the grouping which contains:
	- B\_d [int] number of doc-groups
	- B\_w [int] number of word-groups
	- p\_tw\_d [array of shape (B\_w, d)] doc-topic mixtures: prob of word-group tw in doc d P(tw  $| d$
	- p\_td\_d [array of shape (B\_d, n\_samples)] doc-group membership: prob that doc-node d belongs to doc-group td:  $P(td | d)$
	- p\_tw\_w [array of shape (B\_w, n\_features)] word-group-membership: prob that word-node w belongs to word-group tw:  $P(tw | w)$
	- p\_w\_tw [array of shape (n\_features, B\_w)] topic distribution: prob of word w given topic tw  $P(w | tw)$

Here "d"/document refers to samples; "w"/word refers to features.

mdl\_ minimum description length of inferred state

n\_features\_ [int]

n\_samples\_ [int]

#### **Methods**

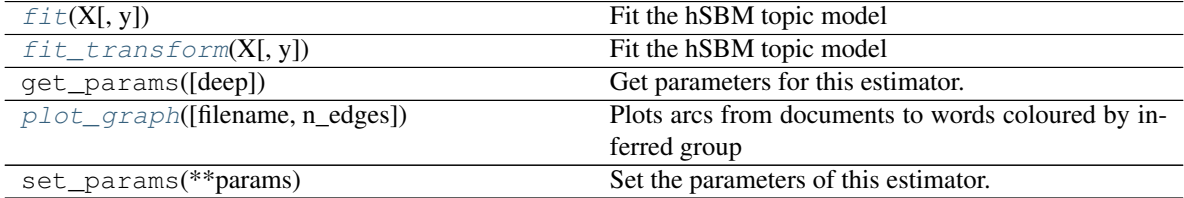

#### <span id="page-9-0"></span>**fit**  $(X, y=None)$

Fit the hSBM topic model

Constructs a graph representation of X and infers clustering.

#### Parameters

- X [ndarray or sparse matrix of shape (n\_samples, n\_features)] Word frequencies for each document, represented as non-negative integers.
- y [ignored]

#### Returns

self

#### <span id="page-9-1"></span>**fit**  $\text{transform}(X, y=None)$

Fit the hSBM topic model

Constructs a graph representation of X, infers clustering, and reports the cluster probability for each sample in X.

#### Parameters

<span id="page-10-1"></span>X [ndarray or sparse matrix of shape (n\_samples, n\_features)] Word frequencies for each document, represented as non-negative integers.

#### y [ignored]

#### Returns

Xt [ndarray of shape (n\_samples, n\_components)] The cluster probability for each sample in X

<span id="page-10-0"></span>**plot\_graph**(*filename=None*, *n\_edges=1000*)

Plots arcs from documents to words coloured by inferred group

#### Parameters

filename [str, optional] Path to write to (e.g. 'something.png'). Otherwise returns a displayable object.

n\_edges [int] Size of subsample to plot (reducing memory requirements)

## CHAPTER 3

### Example: Introduction to topsbm

<span id="page-12-0"></span>Topic modelling with hierarchical stochastic block models

```
[1]: from sklearn.feature_extraction.text import CountVectorizer
    import pandas as pd
    from topsbm import TopSBM
```
### <span id="page-12-1"></span>**3.1 Setup: Load a corpus**

- 1. We have a list of documents, each document contains a list of words.
- 2. We have a list of document titles (optional)

The example corpus consists of 63 articles from Wikipedia taken from 3 different categories (Experimental Physics, Chemical Physics, and Computational Biology).

We use scikit-learn's [CountVectorizer](https://scikit-learn.org/stable/modules/generated/sklearn.feature_extraction.text.CountVectorizer.html) to turn this text into a feature matrix.

```
[2]: # Load texts and vectorize
    with open('corpus.txt', 'r') as f:
        does = f.readlines()vec = CountVectorizer(token_pattern=r'\S+')
    X = vec.fit_transform(docs)# X is now a sparse matrix of (docs, words)
    # titles corresponding to docs
    with open('titles.txt', 'r') as f:
        x = f.readlines()
    titles = [h.split()[0] for h in x]
```

```
[3]: # view the data for document 0
    print(titles[0])
    print(docs[0][:100])
    Nuclear_Overhauser_effect
     the nuclear overhauser effect noe is the transfer of nuclear spin polarization from
     ˓→one nuclear spi
```
### <span id="page-13-0"></span>**3.2 Fit the model**

Calling TopSBM.fit\_transform will: \* construct the bipartite graph between documents and words (samples and features) \* perform Hierarchical Stochastic Block Model inference over the graph \* return an embedding of the samples in the block level with finest granularity

```
[18]: model = TopSBM(random_state=9)
     Xt = model.fit_transform(X)
```
### <span id="page-13-1"></span>**3.3 Plotting the graph and block structure**

The following plot shows the (hierarchical) community structure in the word-document network as inferred by the stochastic block model:

- document-nodes are on the left
- word-nodes are on the right
- different colors correspond to the different groups

The result is a grouping of nodes into groups on multiple levels in the hierarchy:

- on the uppermost level, each node belongs to the same group (square in the middle)
- on the next-lower level, we split the network into two groups: the word-nodes and the document-nodes (blue sqaures to the left and right, respectively). This is a trivial structure due to the bipartite character of the network.
- only next lower levels constitute a non-trivial structure: We now further divide nodes into smaller groups (document-nodes into document-groups on the left and word-nodes into word-groups on the right)

In the code, the lowest level is known as level 0, with coarser levels  $1, 2, \ldots$ 

[19]: model.plot\_graph(n\_edges=1000)

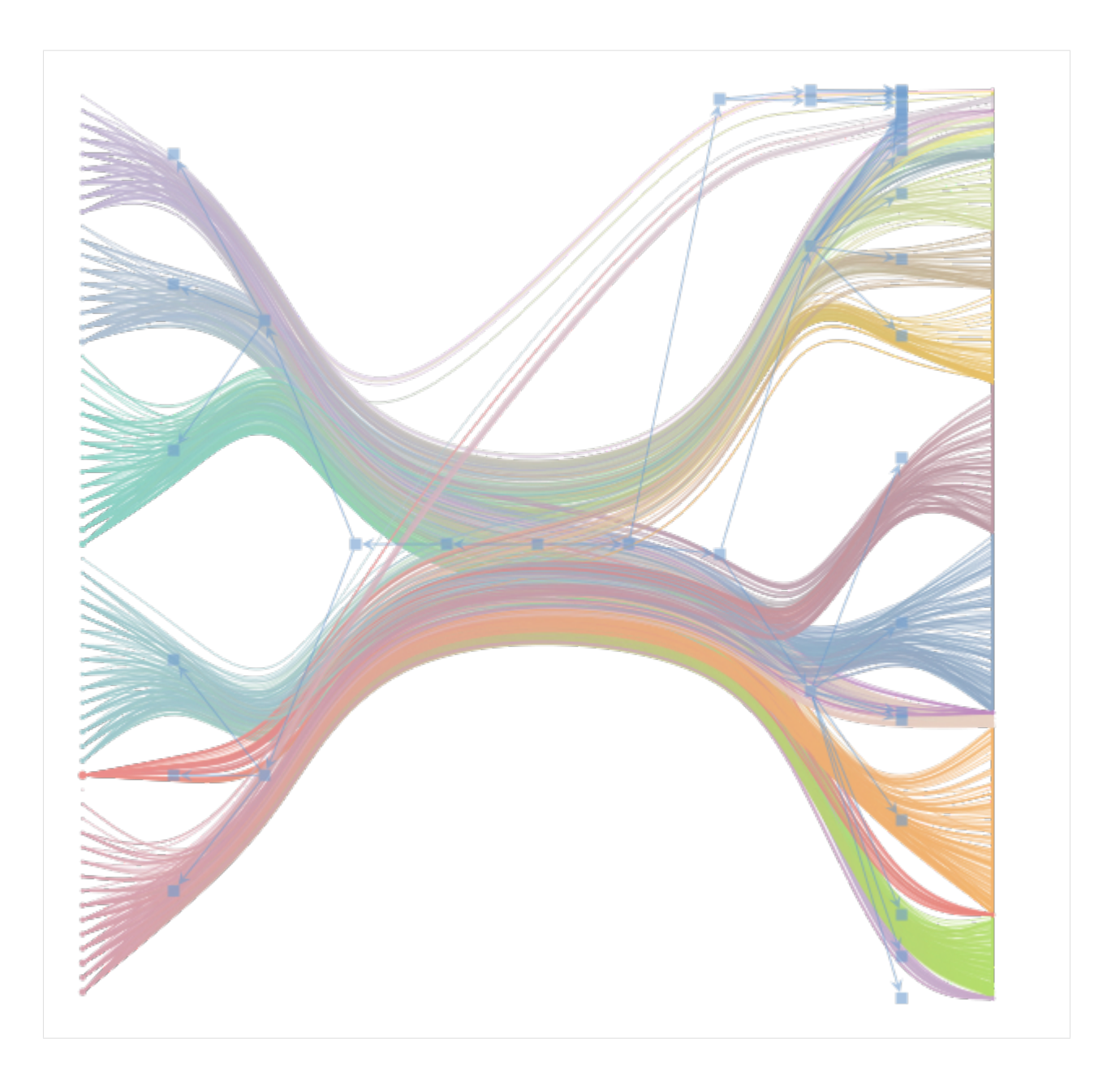

## <span id="page-14-0"></span>**3.4 Topics**

For each word-group on a given level in the hierarchy, we retrieve the  $n$  most common words in each group – these are the topics!

```
[20]: topics = pd.DataFrame(model.groups_[1]['p_w_tw'],
                            index=vec.get_feature_names())
```

```
[21]: for topic in topics.columns:
         print(topics[topic].nlargest(10))
         print()
```
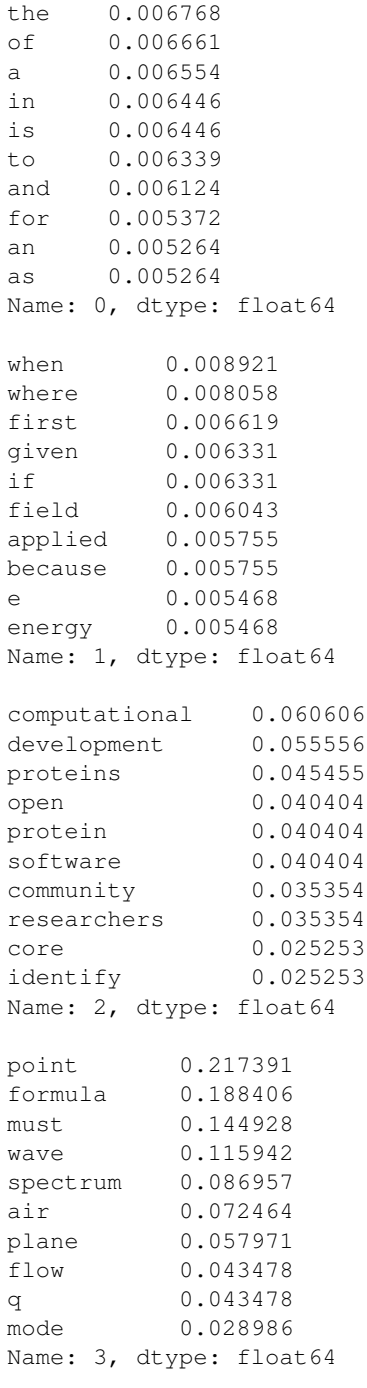

### <span id="page-15-0"></span>**3.5 Topic-distribution in each document**

Which level-1 topics contribute to each document?

```
[22]: pd.DataFrame(model.groups_[1]['p_tw_d'],
                  columns=titles)
```

```
[22]: Nuclear_Overhauser_effect Quantum_solvent Rovibrational_coupling \
  0 0.608392 0.856 0.523529
  1 0.391608 0.144 0.458824
  2 0.000000 0.000 0.000000
  3 0.000000 0.000 0.017647
    Effective_field_theory Chemical_physics Rotational_transition \
  0 0.804651 0.82 0.648649
  1 0.190698 0.16 0.337838
  2 0.000000 0.00 0.000000
  3 0.004651 0.02 0.013514
    Dynamic_nuclear_polarisation Knight_shift Polarizability \
  0 0 0.584192 0.582418 0.493274
  1 0.412371 0.406593 0.500000
  2 0.000000 0.010989 0.002242
  3 0.003436 0.000000 0.004484
    Anisotropic_liquid \qquad \qquad \ldots0 0.645161 ...
  1 0.354839 ...
  2 0.000000 ...
  3 0.000000 ...
    Louis_and_Beatrice_Laufer_Center_for_Physical_and_Quantitative_Biology \
  0 0.907692
  1 0.092308
  2 0.000000
  3 0.000000
    Law_of_Maximum Enzyme_Function_Initiative SnoRNA_prediction_software \
  0 0.851351 0.857143 0.857143
  1 0.121622 0.095238 0.142857
  2 0.027027 0.044218 0.000000
  3 0.000000 0.003401 0.000000
    Sepp_Hochreiter Aureus_Sciences \
  0 0.846690 0.822222
  1 0.139373 0.133333
  2 0.013937 0.044444
  3 0.000000 0.000000
    IEEE/ACM_Transactions_on_Computational_Biology_and_Bioinformatics \
  0 0.84375
  1 0.09375
  2 0.06250
  3 0.00000
    Knotted_protein BioUML De_novo_transcriptome_assembly
  0 0.773585 0.870647 0.868932
  1 0.169811 0.084577 0.092233
  2 0.047170 0.044776 0.038835
  3 0.009434 0.000000 0.000000
  [4 rows x 63 columns]
```
### <span id="page-17-0"></span>**3.6 Extra: Clustering of documents - for free.**

The stochastic block models clusters the documents into groups. We do not need to run an additional clustering to obtain this grouping.

For a query article, we can return all articles from the same group

```
[23]: cluster_labels = pd.DataFrame(model.groups_[1]['p_td_d'],
                   columns=titles).idxmax(axis=0)
   cluster_idx = cluster_labels['Rovibrational_coupling']
   cluster_labels[cluster_labels == cluster_idx]
[23]: Nuclear_Overhauser_effect 0
   Rovibrational coupling 0
   Rotational_transition 0
   Dynamic_nuclear_polarisation 0
   Knight_shift 0
   Polarizability 0
   Anisotropic_liquid 0
   Rotating_wave_approximation 0
   Molecular_vibration 0
   Fuel_mass_fraction 0
   Electrostatic_deflection_(structural_element) 0
   Magic_angle_(EELS) 0
   Reactive_empirical_bond_order 0
   Photofragment-ion_imaging 0
   Molecular_beam 0
   McConnell_equation 0
   Ziff-Gulari-Barshad_model 0
   Empirical_formula 0
   Newton's_laws_of_motion 0
   Ripple_tank 0
   Particle-induced_X-ray_emission 0
   Elevator_paradox_(physics) 0
   Wave_tank 0
   X-ray_crystal_truncation_rod 0
   Faraday_cup_electrometer 0
   Line_source 0
   X-ray_standing_waves 0
   Point_source 0
   Fragment_separator 0
   Dynamic_mode_decomposition 0
   Euler's_laws_of_motion 0
   Quantum_oscillations_(experimental_technique) 0
   dtype: int64
```
• genindex

Python Module Index

<span id="page-18-0"></span>t

topsbm, [5](#page-8-0)

### Index

## F

fit() (*topsbm.TopSBM method*), [6](#page-9-2) fit\_transform() (*topsbm.TopSBM method*), [6](#page-9-2)

### P

plot\_graph() (*topsbm.TopSBM method*), [7](#page-10-1)

### T

TopSBM (*class in topsbm*), [5](#page-8-1) topsbm (*module*), [5](#page-8-1)